# **CENTRO PAULA SOUZA ETEC PHILADELPHO GOUVÊA NETTO Técnico em Desenvolvimento de Sistemas Integrado ao Ensino Médio**

**Giovanna Rizatto Juliani Guilherme Saud Favaro**

**CLEANWASH: site para lavanderia**

**São José do Rio Preto 2022**

**Giovanna Rizatto Juliani Guilherme Saud Favaro**

## **CLEANWASH : site para lavanderia**

Trabalho de Conclusão de Curso apresentado ao Curso Técnico em desenvolvimento de sistemas integrado ao ensino médio da Etec Philadelpho Gouvêa Netto, orientado pela Msc. Profª. Camila Brandão, como requisito parcial para obtenção do título de técnico em Desenvolvimento de Sistemas.

**São José do Rio Preto 2022**

"Por vezes sentimos que aquilo que fazemos não é senão uma gota de água no mar. Mas o mar seria menor se lhe faltasse uma gota"

MADRE TERESA DE CALCUTA

### **RESUMO**

A *internet* se tornou o mais rápido e mais utilizado meio de comunicação nos últimos tempos, sendo assim, cada vez mais inevitável que empresas migrassem para ela e complementassem o seu negócio. Capturando essas informações como base, o CleanWash funciona como um modelo de *site* criado especificamente para empresas de lavanderia que tenham o interesse de melhoria no seu empreendimento que, além de abranger novos núcleos, sendo um deles a própria *internet*, abrange também um novo núcleo de pessoas. No *site*, haverá a possibilidade de o cliente realizar seus pedidos através da lavanderia online, saber mais sobre a empresa contratada e fechar pacotes de acordo com o que a lavanderia fornece. Por outro lado, a empresa terá o seu trabalho otimizado, já que o *site* realizará o atendimento ao cliente. No fim, espera-se que o CleanWash auxilie a otimização do tempo do cliente e da empresa, tornando -a cada vez mais profissional e disponível a atender e alcançar nova clientela.

Palavras-chave: Lavanderia, Otimização, *Internet*, Cliente.

### **ABSTRACT**

The internet has become the fastest and most used means of communication in recent times, so it is increasingly inevitable that companies would migrate to it and complement their business. Capturing this information as a basis, CleanWash functions as a website template created specifically for laundry companies that have the interest of improvement in their enterprise that, in addition to covering new cores, one of which is the internet itself, also covers a new core of people. On the site, there will be the possibility for the customer to place their orders through the online laundry, learn more about the contracted company and close packages according to what the laundry provides. On the other hand, the company will have its work optimized, since the site will perform customer service. In the end, CleanWash is expected to help optimize customer and company time, making it increasingly professional and available to serve and reach new customers.

Key-words : Loundry, Optimization, Internet, Customer.

## **SUMÁRIO**

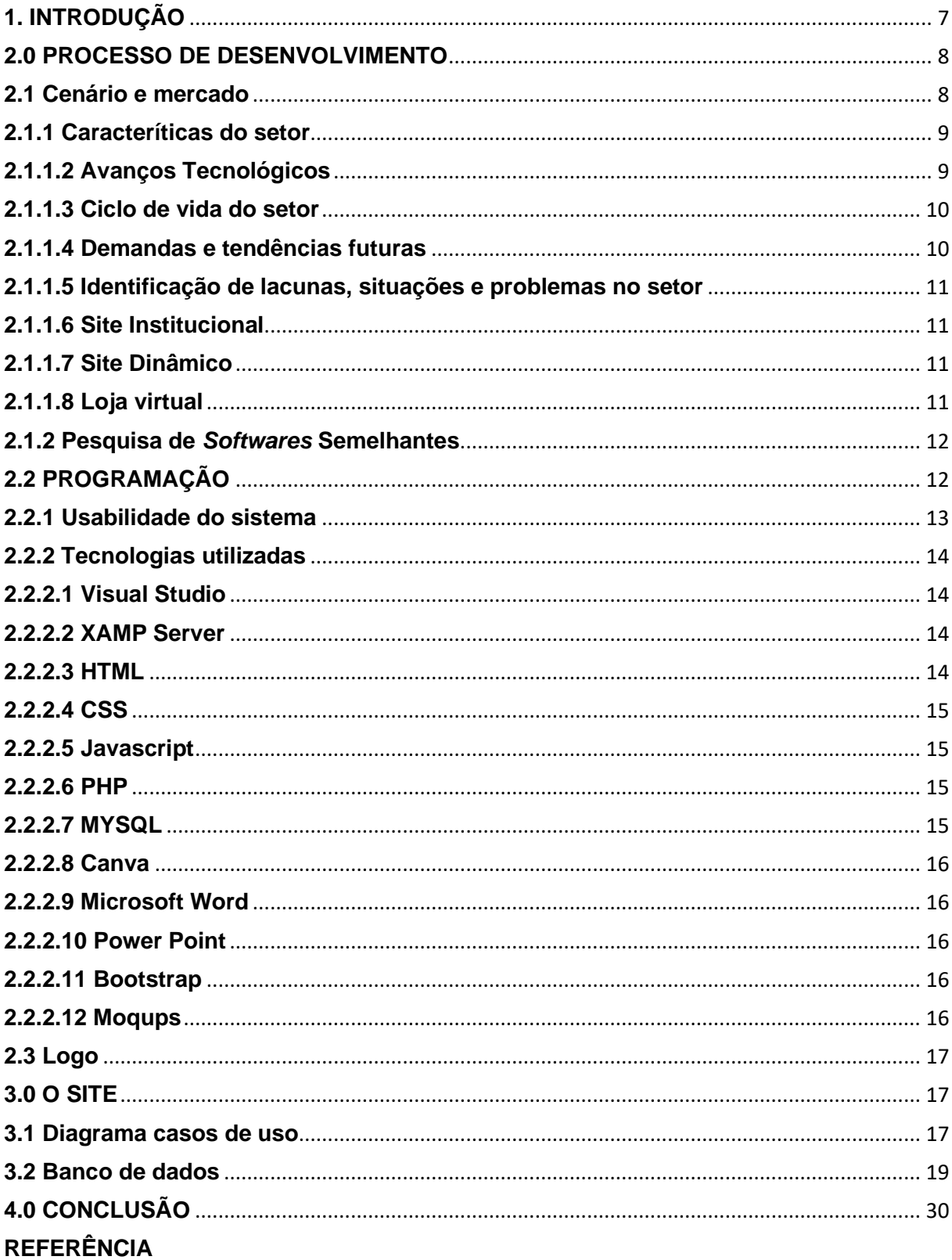

## <span id="page-6-0"></span>**1.INTRODUÇÃO**

O setor de lavanderias, como qualquer outro vem crescendo nos últimos anos. Com esse crescimento, diversas empresas se perderam em meio ao caos de não possuir um sistema de atendimento e gerenciamento adequado, trazendo diversos problemas tanto para a empresa quanto para o cliente, tornando-se cada vez mais necessário evoluir tecnológicamente, agregando um sistema otimizado ao negócio.

Segundo dados da Sindilav, Sindicato Intermunicipal de Lavanderias do Estado de São Paulo, atualmente existem aproximadamente 5.300 lavanderias. Essas empresas geram em torno de 33 mil empregos diretos: 14.800 só na cidade de São Paulo e cerca de 95 mil em todo o Brasil.(SINDILAV, 2018)

O serviço de lavagem antes visto como uma despesa ou luxo para muitos, hoje é tido como algo essencial, pois, dispensa a obrigatoriedade da realização de tarefas domésticas triviais, além de diminuir o consumo de recursos como água e energia elétrica, que somente durante a pandemia sofreu um aumento de 52% segundo a Aneel. (FOLHA, 2021)

Foi com este pensamento que chegamos à ideia de criar um site que facilite e organize as demandas das empresas de lavanderia, de forma que seja feita a divulgação da empresa por meio do site e de forma online(remota) o cliente possa realizar seu próprio pedido sem a necessidade de ir até a loja física.

Então imagine que você está procurando um produto ou serviço na internet e é direcionado para um determinado site. Ao acessá-lo você encontra uma enorme quantidade de menus e links, todos com instruções em letras miúdas e sem entender muito bem o que fazer ou para onde ir.

É neste ponto onde deve-se atentar para a importância do design em sites, pois se ele não esclarecer rapidamente as coisas para os clientes, e , em vez disso, só deixá-los mais confusos, eles abandonarão rapidamente a página.

Por meio de pesquisas percebemos que, em grande maioria, empresas que procuram otimizar tecnologicamente seu negócio não se atentam à usabilidade e experiência do cliente e, com isso procuramos desenvolver o design e a interface do *site* de maneira que o cliente entenda com clareza o objetivo do site e possa realizar seu pedido com rapidez.

Em resumo, os objetivos do nosso *site* podem ser sintetizados em:

- Otimizar tempo e gastos da empresa, já que a maior parte do processo será realizado via internet.

- Inovar com a implantação da lavanderia online, onde o cliente pode realizar o seu 'pedido' de forma remota e sem a necessidade de comparecer na loja física.

- Melhorar a usabilidade do *site* para, assim, converter o maior número de visitantes possíveis em clientes.

- Fazer com que novas empresas conheçam o modelo do nosso site e adiram a ideia da lavanderia online para complementar e melhorar o seu negócio.

### <span id="page-7-0"></span>**2.0 PROCESSO DE DESENVOLVIMENTO**

O desenvolvimento do trabalho deu-se a partir de dois principais nichos: as pesquisas teóricas, responsáveis pela fundamentação; e a programação da aplicação, responsável por colocar em prática a fundamentação previamente desenvolvida.

### <span id="page-7-1"></span>**2.1 Cenário e mercado**

Acessar os mais variados tipos de sites ao longo do dia se tornou um hábito para a maioria das pessoas. Desde pesquisar um conteúdo específico sobre determinado tema, se informar em sites jornalísticos ou até mesmo realizar uma compra online.

Todo o tempo, os usuários navegam por diversos websites. Dessa forma, vale destacar: cada tipo de site está ligado à sua própria função.

A maneira como as pessoas utilizam a internet, atualmente, foi sendo transformada ao longo dos últimos anos. E muitas dessas ações foram inclusive viabilizadas em função da diversificação das ofertas dos sites.

Se antes as páginas da internet eram mais simples e não ofereciam muitas opções; hoje, são cada vez mais completas. Nos dias atuais, estão mais dinâmicas e com diferentes objetivos, além de possibilitar as interações com os usuários.

### <span id="page-8-0"></span>**2.1.1 Características do setor**

Gerando aproximadamente 4 bihões de reais somente no estado de São Paulo, as lavanderias vem ganhando força em todo o planeta, sendo utilizada principalmente pela classe A e B no Brasil. (SINDILAV, 2018)

Outro mercado promissor é o das lavanderias industriais e hospitalares, que conforme levantamento feito pela Associação Brasileira de Lavanderias – Abralav em parceria com o Sindlav-SP, totalizam 3.500 das 12 mil lavanderias profissionais existentes e são responsáveis por cerca de 80% do faturamento nacional.

Entre as lavanderias industriais, um dos principais segmentos é o hoteleiro, que de acordo com levantamentos do Fórum de Operadores Hoteleiros do Brasil- Fohb, tem previsão de 123 novos hotéis em estruturação no Brasil, totalizando 18.698 unidades, com concentração das aberturas entre 2019 e 2020.

#### <span id="page-8-1"></span>**2.1.1.2 Avanços Tecnológicos**

As máquinas empregadas pelas lavanderias industriais são de origem nacional e importadas, com diferentes técnologias, entre máquinas convencionais, lavadoras extratoras e máquinas de lavagem a seco blindadas, com as mais variadas capacidades. O tempo de lavagem depende do volume e da sujidade das roupas, variando de 30 a 90 minutos. Outra tecnologia utilizada são os Tuneis de Lavagem, com dispositivo que puxa automaticamente a roupa que, após lavada, vai para área de acabamento. Nesta etapa uma máquina denominada calandra dobra e passa automaticamente peças grandes, como lençóis, por exemplo. Para as toalhas e uniformes são utilizadas máquinas com dobradeiras, que lavam até mil quilos/hora de roupa e que, após a lavagem, são lançadas automaticamente para a fase de secagem.

Esses grandes equipamentos são importados principalmente da Alemanha, Holanda, Bélgica, Itália e Espanha. A indústria fornecedora de equipamentos para lavanderias tem muita preocupação em manter-se aperfeiçoada, gerando sempre novidades para o setor, sendo que os últimos 3 anos foram marcados por uma diversificação de ofertas e melhoria de qualidade. (SINDILAV, 2018)

#### <span id="page-9-0"></span>**2.1.1.3 Ciclo de vida do setor**

A indústria de lavanderias, que movimenta R\$ 6 bilhões por ano, de acordo com informações do Sindicato Intermunicipal de Lavanderias no Estado de São Paulo - Sindlav-SP apresenta expectativas animadores para os próximos anos. Levantamentos da entidade mostram que mais de 20% da população economicamente ativa é considerada cliente em potencial e espera-se crescimento em oferta de serviços e faturamento. (SINDILAV, 2018)

O estudo aponta que o segmento de lavanderias profissionais focadas no mercado doméstico, um dos que mais apresenta potencial de crescimento, impulsionado com as mudanças trazidas pela nova economia como avanço das lavanderias compartilhadas em condomínios, faturou R\$ 2,5 bilhões, em 2018. (SINDILAV, 2018)

Vários são os fatores recentes na economia brasileira que atestam o crescimento desse nicho de atuação. Quando se fala em crise financeira, automaticamente pressupõe-se um aumento nas tarifas de saneamento, as contas de água e luz, por exemplo. Ao contrário do que se pensa, esse aumento nas contas muitas vezes pode ser a chave para viabilizar o uso de uma lavanderia de segmento doméstico. Mais do que economizar nas contas da casa, o consumidor precisa otimizar o tempo e fazer uso do mesmo em atividades rentáveis, muitos procuram um trabalho freelancer ou uma fonte de renda alternativa. Nesse caso, a lavanderia passa uma boa solução.

### <span id="page-9-1"></span>**2.1.1.4 Demandas e tendências futuras**

Entre as demandas podemos ressaltar principalmente a quantidade de empregos gerados por esse setor, que equivale a aproximadamente 95.000 no Brasil. Além disso, citamos a população feminina, que faz parte de 70% dos clientes ativos no país, dos quais 33% possuem mais de 51 anos, 58% possuem filhos, 70% pagam em dinheiro e 88% preferem por lavar por peça. (SINDILAV, 2018)

### <span id="page-10-0"></span>**2.1.1.5 Identificação de lacunas, situações e problemas no setor**

Segundo relatos, algumas lavanderias não devolveram as roupas de clientes no prazo estipulado, além de algumas menores não possuírem um sistema capaz de gerenciar corretamente e otimizadamente os pedidos.

### <span id="page-10-1"></span>**2.1.1.6 Site Institucional**

Quando falamos em empresas e posicionamento e fortalecimento de marca, o site institucional é o mais utilizado. Ele apresenta o negócio de forma clara e objetiva, com informações sobre a empresa, produtos, serviços, preços e formas de contato.

### <span id="page-10-2"></span>**2.1.1.7 Site Dinâmico**

O site dinâmico é mais versátil que o Institucional e ideal para empresas. Além das estruturas oferecidas pelo Institucional, o dinâmico possui um espaço destinado ao *Blog*. Estes sites ainda podem ser integrados a redes sociais, o que pode melhorar a posição entre os mecanismos de busca.

## <span id="page-10-3"></span>**2.1.1.8 Loja virtual**

Voltados para trabalhar o e-commerce de produtos, o site loja virtual atende a lojistas e comerciantes de forma em geral. Este tipo de site deve ser rápido e principalmente seguro.

#### <span id="page-11-0"></span>**2.1.2 Pesquisa de** *Softwares* **Semelhantes**

Analisando a classificação dos tipos de *sites*, conclui-se que o CleanWash se classifica como um site dinâmico mesclado com loja virtual, onde a empresa apresenta de forma objetiva seus serviços, produtos, pacotes e formas de contato vendendo o seu serviço.

Apesar de possuir uma grande quantidade desse tipo de site no mercado, ela diminui quando se trata de sites voltados especificamente para lavanderias.

O atual *site* que mais se destaca nesse mercado é o da empresa 5àSec. Líder no segmento de lavanderias, a 5àsec é uma rede de lojas especializadas no tratamento de roupas e produtos têxteis, por meio de um sistema de limpeza de qualidade reconhecida, que utiliza equipamentos exclusivos e de alta tecnologia em seus serviços. Por isso, a 5àsec é reconhecida no mercado como uma empresa *textile expert.*

Seu maior problema é que por ser uma empresa de grande porte, antiga e já consolidada no mercado, seu site apresenta alguns erros de logística e funcionalidade, que acabam dificultando a vida do cliente e até perdendo muitas vendas e engajamento por conta de uma má construção do site, ou até mesmo devido à sua complexidade.

O diferencial do nosso *site* é que ele planeja corrigir esse problema, permitindo que os clientes sejam informados facilmente e consigam realizar com clareza e simplicidade suas ações, com uma interface clara e intuitiva fazendo com que este se mantenha conectado no site o máximo de tempo possível.

## <span id="page-11-1"></span>**2.2 PROGRAMAÇÃO**

A programação foi feita utilizando as mais diversas ferramentas e práticas.

#### <span id="page-12-0"></span>**2.2.1 Usabilidade do sistema**

A proposta principal do *site* é facilitar principalmente a vida do cliente. Por isso, a necessidade de comparecer à loja física se torna inexistente quando há a possibilidade de realizar todas as suas ações pelo *site*, além de que os serviços prestados pelas empresas de lavanderia em sua grande parte realizam a busca e a entrega de roupas na casa do cliente, novamente, sem a necessidade do comparecimento na loja física.

Com isso, espera-se que pessoas de todas as idades sejam capazes de aproveitar tudo que o *site* tem a oferecer.

A usabilidade e a navegabilidade têm impacto direto na taxa de conversão do site. Taxas de conversão no e-commerce brasileiro giram em torno de 0,5% a 1,5%. Pouco, comparado às taxas do mercado norte-americano, no qual em algumas categorias a proporção atinge 17%.

A taxa de conversão diz respeito sobre as compras efetivadas pelos clientes e é calculada com a fórmula:

 $TC = VU - PA$ 

Sendo:

VU = Visitantes únicos

PA = Pedidos aprovados

Assim, para conseguir melhores resultados, o site precisa ser um ambiente agradável em que o usuário aprende mais rápido a usar, memoriza as operações e comete menos erros.

O CleanWash é um modelo de *site* que criamos baseado nas melhores características que um site pode apresentar, tanto no quesito de legibilidade, navegabilidade, interatividade e funcionalidade. Ele permite ao cliente navegar e conhecer a empresa na qual irá contratar os serviços, e realizar o serviço da lavanderia online, onde ele seleciona as roupas que serão mandadas à lavanderia, ou realiza a assinatura dos pacotes oferecidos pela empresa.

#### <span id="page-13-0"></span>**2.2.2 Tecnologias utilizadas**

Diferentes tecnologias foram utilizadas para a realização do trabalho, desde *softwares* voltados para programação até mesmo *softwares* de usos mais abrangentes, como editores de imagens e texto.

### <span id="page-13-1"></span>**2.2.2.1 Visual Studio**

Visual Studio Code é um editor de código fonte desenvolvido pela Microsoft, estando presente nele ferramentas de depuração, controle de versionamento GIT incorporado, complementação inteligente, realce de sintaxe etc. Ele ainda disponibiliza a possibilidade de o usuário instalar diferentes extensões e personalizar da maneira que quiser, sendo um *software* livre e de código aberto.

Foi utilizada como ambiente de desenvolvimento para as linguagens PHP, HTML e CSS, visto que a possibilidade de personalização e a facilidade para depuração tornou seu uso mais confortável, principalmente para quem já estava acostumado a usar.

#### <span id="page-13-2"></span>**2.2.2.2 XAMP Server**

XAMP é um pacote com os principais servidores de código aberto do mercado, incluindo o banco de dados MYSQL e as linguagens PHP e Perl.

Seu uso foi essencial para a criação do banco de dados e para o carregamento das páginas e do código PHP.

### <span id="page-13-3"></span>**2.2.2.3 HTML**

HTML é uma linguagem de marcação de texto, sendo o bloco de construção principal da *web*. Ele permite que os usuários criem e estruturem seções, parágrafos, cabeçalhos e *links* para páginas da internet ou aplicações, e no nosso site foi utilizado como a linguagem de marcação na construção das diversas páginas no trabalho, sendo ele um elemento essencial.

#### <span id="page-14-0"></span>**2.2.2.4 CSS**

CSS é um mecanismo de estilização para documentos HTML, ou seja, decoração da página feita em HTML. Utilizando o CSS é possível alterar a cor do texto e do fundo, fonte e espaçamento entre parágrafos. Também pode-se criar tabelas, usar variações de *layouts*, ajustar imagens para suas respectivas telas e assim por diante, usado na estilização da nossa página e para funções básicas.

#### <span id="page-14-1"></span>**2.2.2.5 Javascript**

Javascript é uma linguagem de programação voltada a sistemas *web*, sendo utilizada para criar dinamicidade e interatividade ao site em conjunto com o HTML e CSS

Foi, assim como o CSS, utilizado para animação e decoração da página, além de ter sido utilizado em algumas funções essenciais que não seriam possíveis sem o Javascript.

#### <span id="page-14-2"></span>**2.2.2.6 PHP**

PHP é uma linguagem de código fonte aberto de uso geral, sendo utilizado majoritariamente no desenvolvimento *web*. O Código PHP é executado no servidor e depois enviado para o navegador, protegendo o código fonte da sua aplicação, utilizado como linguagem de programação para o *backend* do aplicativo, sendo essencial para o funcionamento do aplicativo e o armazenamento de dados.

#### <span id="page-14-3"></span>**2.2.2.7 MYSQL**

Mysql é um sistema gerenciador de banco de dados de código aberto. O sistema utiliza a linguagem SQL para a criação e o gerenciamento do banco de dados. Por ser gratuito, sua escolha foi a mais viável para a aplicação nesse *software*.

#### <span id="page-15-0"></span>**2.2.2.8 Canva**

Canva é uma plataforma de design gráfico que permite aos usuários criar gráficos de mídia social, apresentações, infográficos, pôsteres e outros conteúdos visuais. Está disponível online e em dispositivos móveis e integra milhões de imagens, fontes, modelos e ilustrações.

#### <span id="page-15-1"></span>**2.2.2.9 Microsoft Word**

O Microsoft Word é um programa destinado à criação e edição de documentos de textos, fazendo parte de um dos principais componentes do sistema operacional Windows, usado para realização das pesquisas e da documentação do trabalho.

#### <span id="page-15-2"></span>**2.2.2.10 Power Point**

O Power Point é um programa destinado à realização de apresentações, dividindo as telas a partir de slides. A ferramenta pertence à Microsoft e é utilizada para os mais variados fins: reuniões, palestras, negociações comerciais, apresentações corporativas, utilizada como ferramenta para a apresentação do nosso trabalho.

#### <span id="page-15-3"></span>**2.2.2.11 Bootstrap**

Boostrap é o framework de CSS mais utilizado, contendo também aplicações javascript e jquery, utilizada para facilitar o trabalho de estilização do site.

#### <span id="page-15-4"></span>**2.2.2.12 Moqups**

O Moqups é uma ferramenta de colaboração visual que combina recursos de quadro branco, diagrama e design que te ajuda na criação de diversas artes, como: maquetes, diagramas, mapas mentais, painéis e protótipos. Foi utilizado para realizar os protótipos das telas.

#### <span id="page-16-0"></span>**2.3 Logo**

Logo produzida durante o nosso trabalho:

Figura 1 – logo produzida pelos desenvolvedores

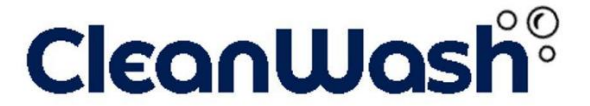

Fonte: Desenvolvido pelos autores

Essa é a logo principal do aplicativo.

As cores utilizadas foram azul e branco, escolhidas com base no que desejamos passar no site, o azul por ser uma cor que provoca sensações de frescor e higiene e ainda mostrando poder e confiança, promovendo calma e segurança às pessoas**.** Tão neutra quanto o preto, o branco é uma cor pura, que ressalta luminosidade, limpeza e tranquilidade. O cuidado em sua utilização assegura uma interpretação correta de suas intenções e combinado com outras cores proporciona harmonia, sugere pureza e transmite a ideia de frescor e calma.

#### <span id="page-16-1"></span>**3.0 O SITE**

Nessa seção será abordada o banco de dados, o diagrama casos de uso e funcionalidades.

#### <span id="page-16-2"></span>**3.1 Diagrama casos de uso**

O diagrama de Casos de Uso auxilia no levantamento dos requisitos funcionais do sistema, descrevendo um conjunto de funcionalidades do sistema e suas interações com elementos externos e entre si.

**Cenários:** quando falamos de casos de uso, temos que ter em mente o conceito de cenários, que seriam instâncias de casos de uso. Um cenário pode ser compreendido como uma sequência de passos que descreve uma interação entre um usuário e o sistema.

Ele é dividido em três principais agentes: Os atores, boneco com rótulo que representa um humano ou um sistema computacional.; os Casos de Uso, expressões verbais que nomeiam um comportamento específico do sistema; Relacionamentos**:** auxiliam na descrição dos casos de uso, podendo ser: entre um ator e um caso de uso, entre atores e entre casos de uso, ou seja, é a comunicação/união entre os atores e os casos de uso.

O nosso diagrama foi feito da seguinte maneira:

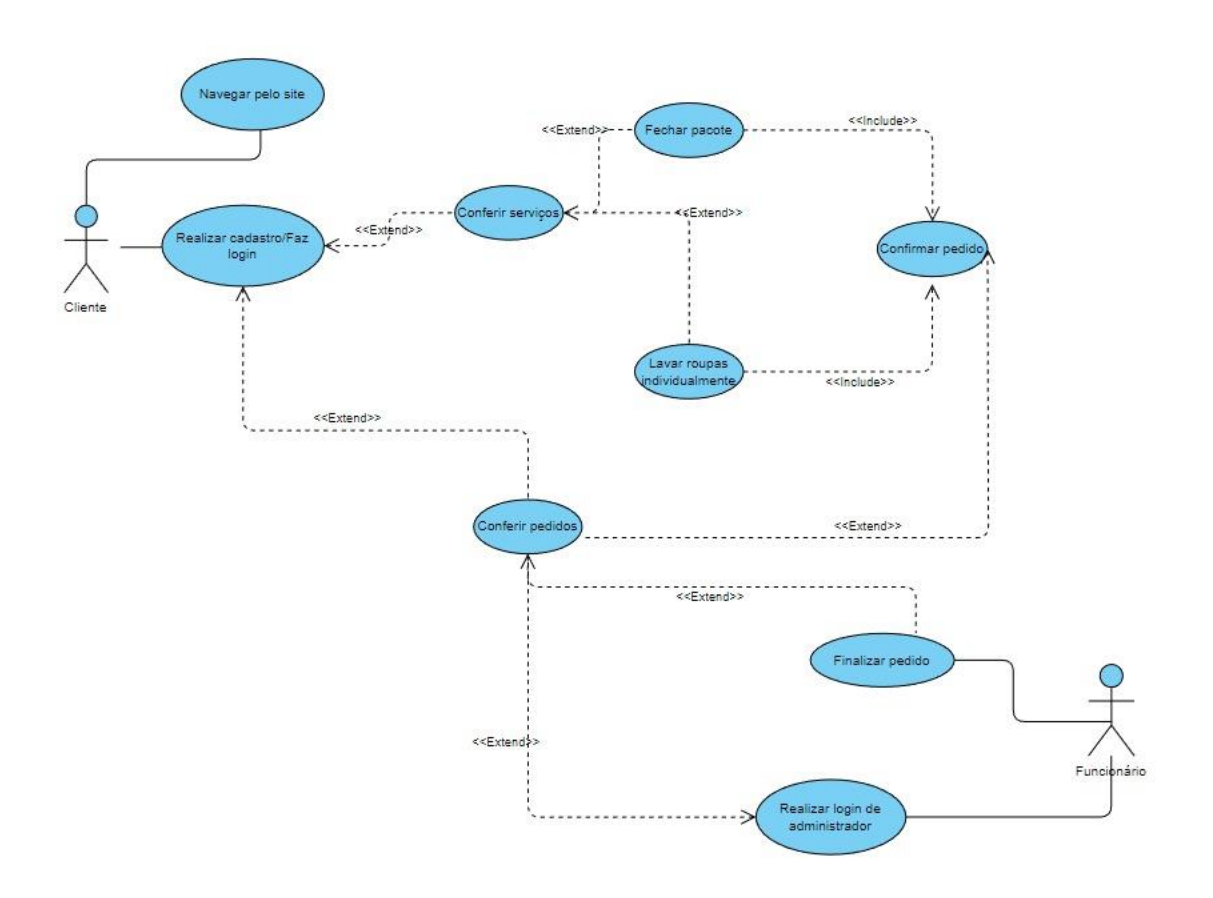

Figura 2-produzido pelos desenvolvedores

Fonte: Desenvolvido pelos autores

#### <span id="page-18-0"></span>**3.2 Banco de dados**

Antes de tudo, vale frisar que o *site* foi feito para clientes e para a empresa, logo, todas as funcionalidades e relacionamentos foram feitos pensando na praticidade para a empresa e para o cliente.

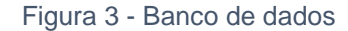

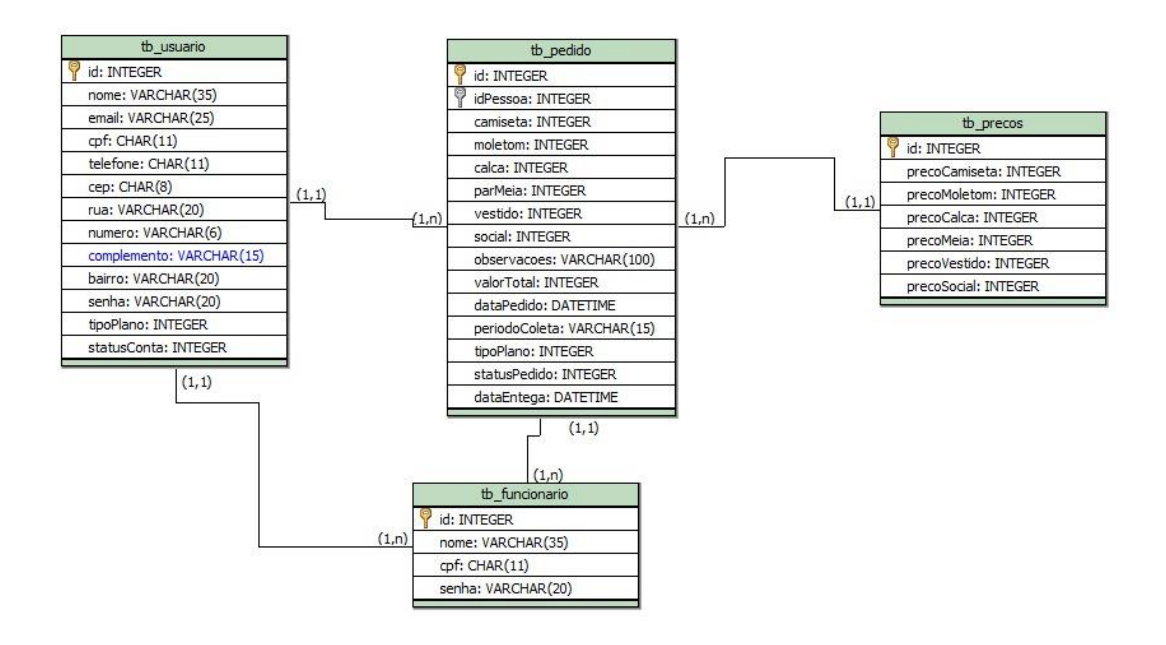

Fonte: Desenvolvido pelos autores

A tabela tb\_usuario, que será a tabela do consumidor, poderá solicitar no mínimo um pedido, e no máximo 'n' pedidos (pedidos indefinidos). Já a tabela tb\_pedido pertence à somente um único usuário, ou seja, cada usuário possuíra seu próprio pedido.

Já na tabela tb\_funcionario, o funcionário gerencia no mínimo um usuário, podendo também gerenciar todos eles, enquanto o usuário pode ser gerenciado por um ou por todos os funcionários.

Na tabela tb\_pedido, por fim, o funcionamento é basicamente o mesmo. O funcionário pode gerenciar no mínimo um pedido, ou todos eles. Enquanto os pedidos serão gerenciados por um ou por todos os funcionários também.

E por último a tb\_precos, responsável por armazenar os preços de cada peça de roupa.

### **3.3 Principais Telas**

Ao acessar o *site,* encontra-se a tela inicial :

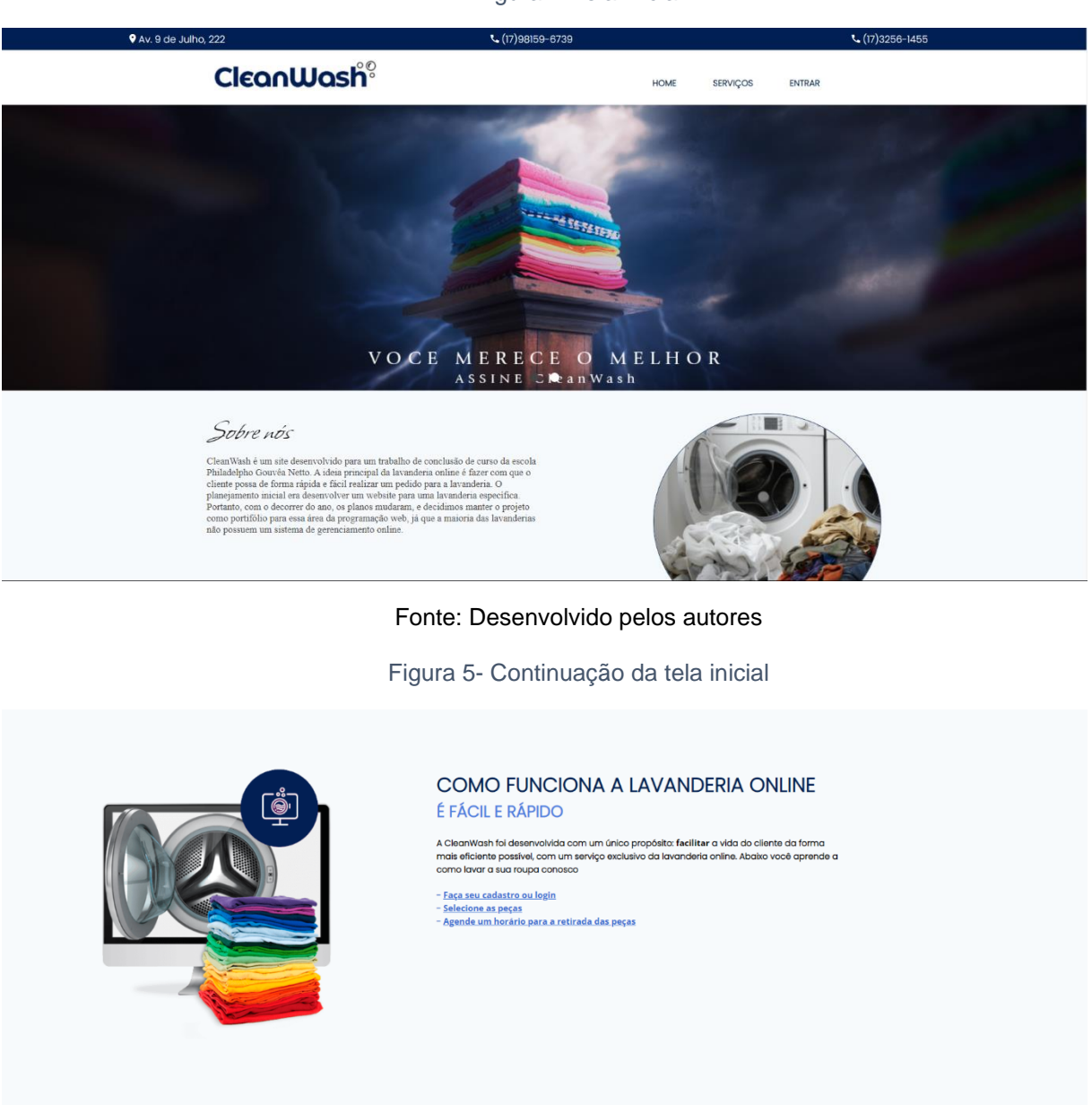

Figura 4-Tela inicial

Fonte: Desenvolvido pelos autores

No canto superior direito da figura 4, temos três opções de utilidade do site, sendo elas a "Home", onde o usuário retorna à página inicial; a opção "Serviços", onde o usuário pode acessar os serviços oferecidos pela empresa e a opção "Entrar", onde o usuário realizará o login ou o cadastro.

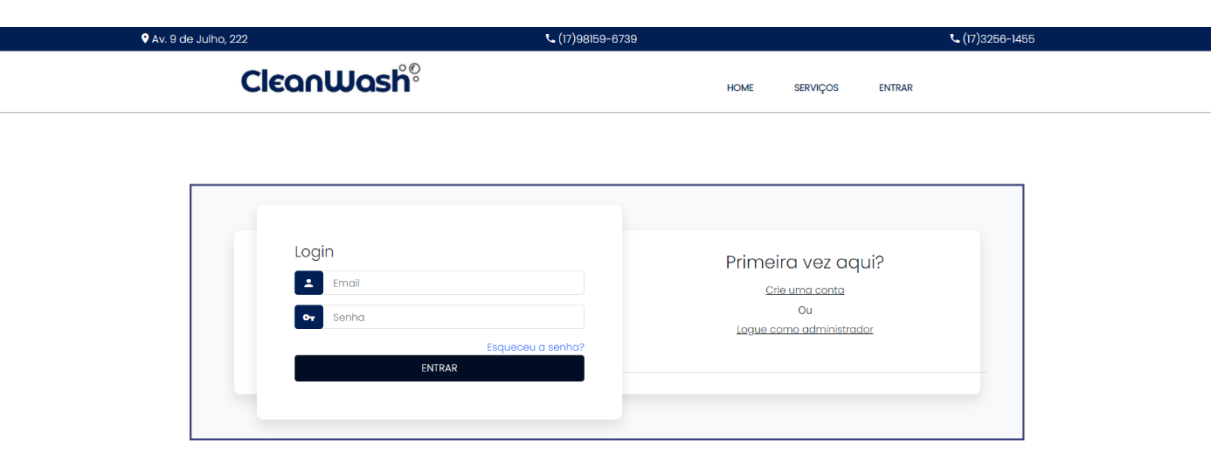

Figura 6 - Tela Login

#### Fonte: Desenvolvido pelos autores

Na figura 6, o usuário acessa a tela de Login onde será pedido o e-mail e a senha definidas pelo usuário no cadastro. Caso o usuário ainda não tenha realizado o cadastro a opção de "Crie uma conta" deverá ser utilizada.

Figura 7 - Tela de cadastro

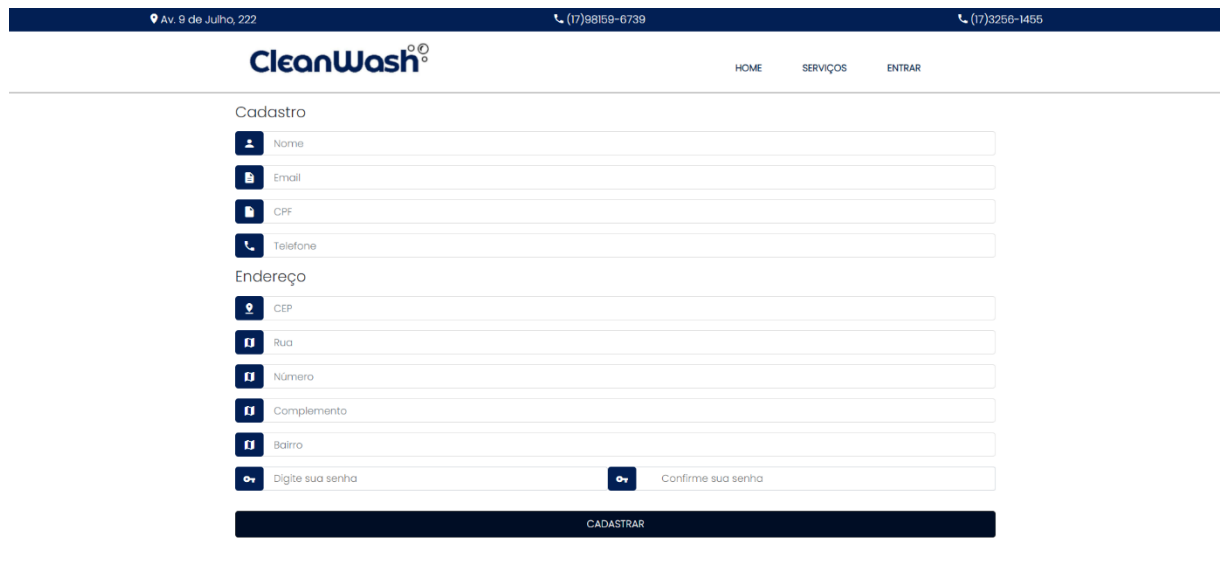

#### Fonte: Desenvolvido pelos autores

Na figura 7, o usuário poderá realizar o cadastro após informar os dados pedidos e criar uma senha.

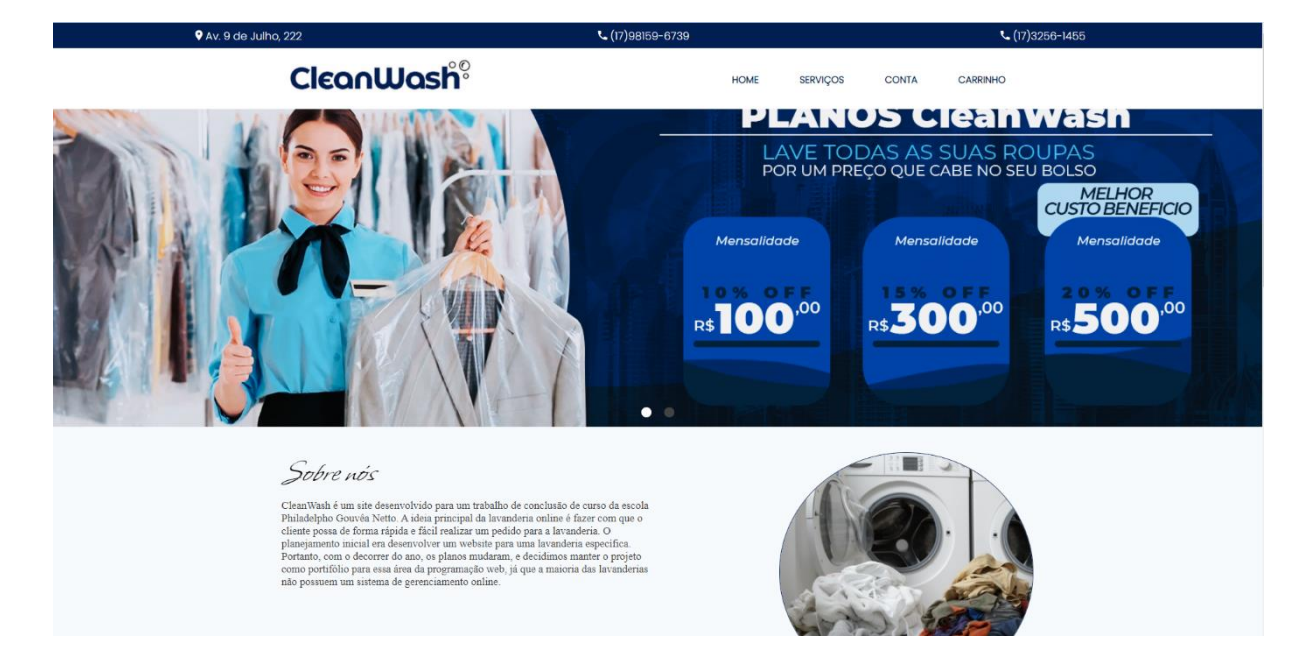

#### Figura 8 - Usuário logado

Fonte: Desenvolvido pelos autores

Com o usuário logado , ele será direcionado á tela inicial novamente, porém com algumas modificações no *header* do *site,* exemplo : adicionado as opções "Conta" e " Carrinho".

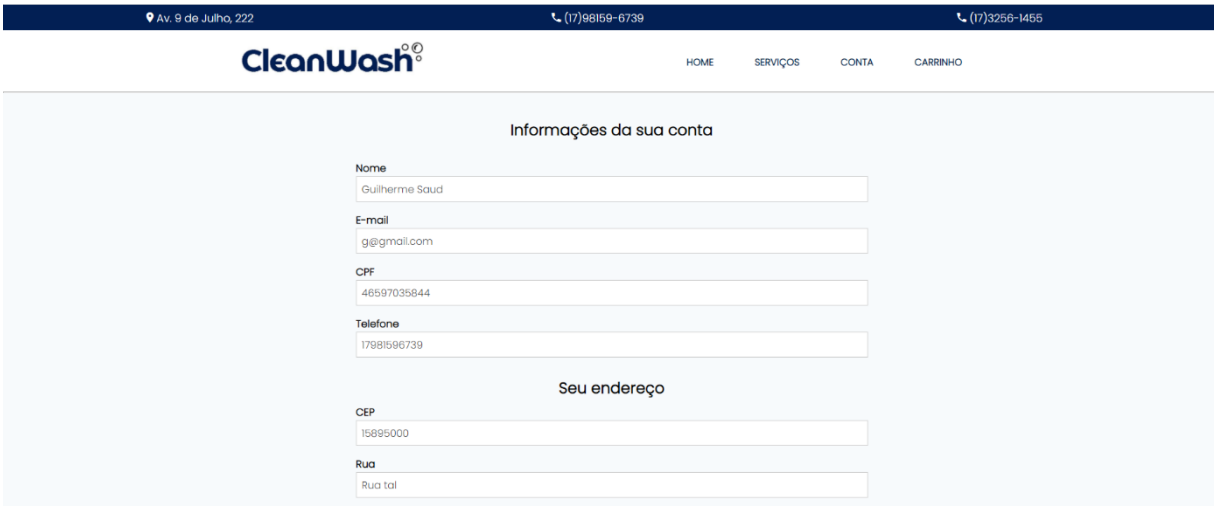

Figura 9 - Tela Conta

Fonte: Desenvolvido pelos autores

Ao acessar a tela "Conta", o cliente poderá rever seus dados e informações e ter as opções de acessar seus pedidos, alterar seus dados, deslogar de sua conta ou destivar sua conta, como mostra na figura 10.

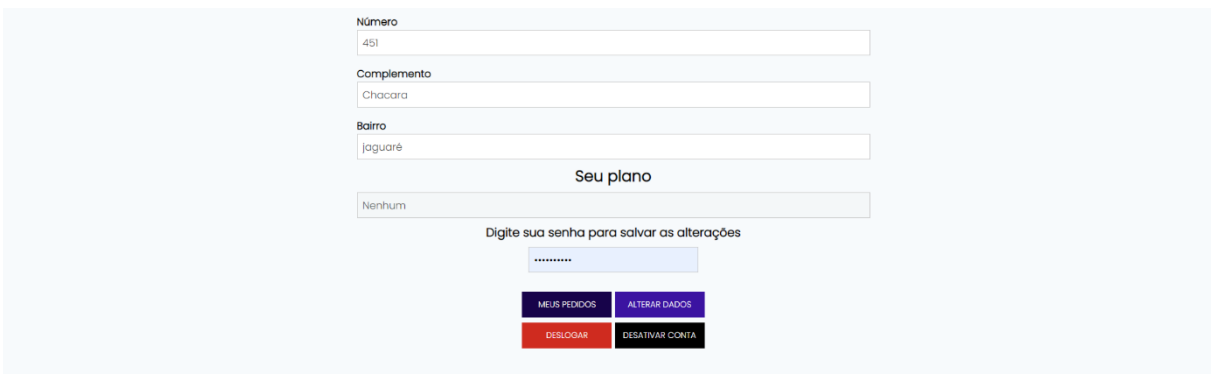

Figura 10 - Tela Conta

Fonte: Desenvolvido pelos autores

Figura 11 - Tela pedidos

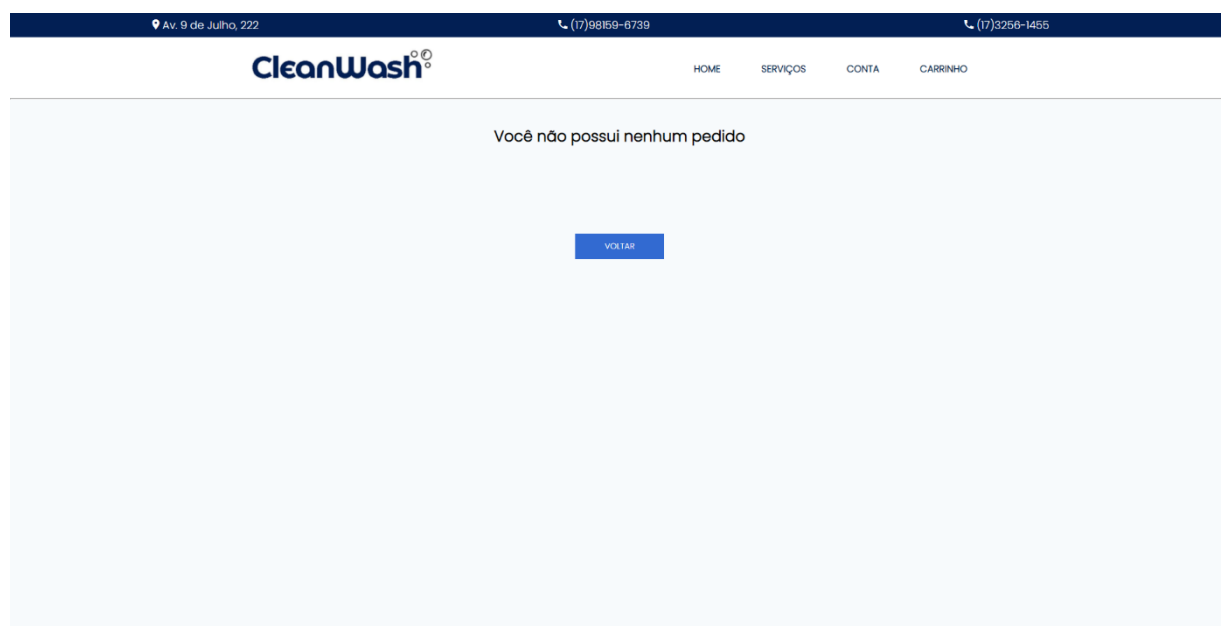

Fonte: Desenvolvido pelos autores

Na figura 11, o cliente tem acesso aos seus pedidos (consta vazio pois nenhum pedido foi realizado).

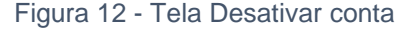

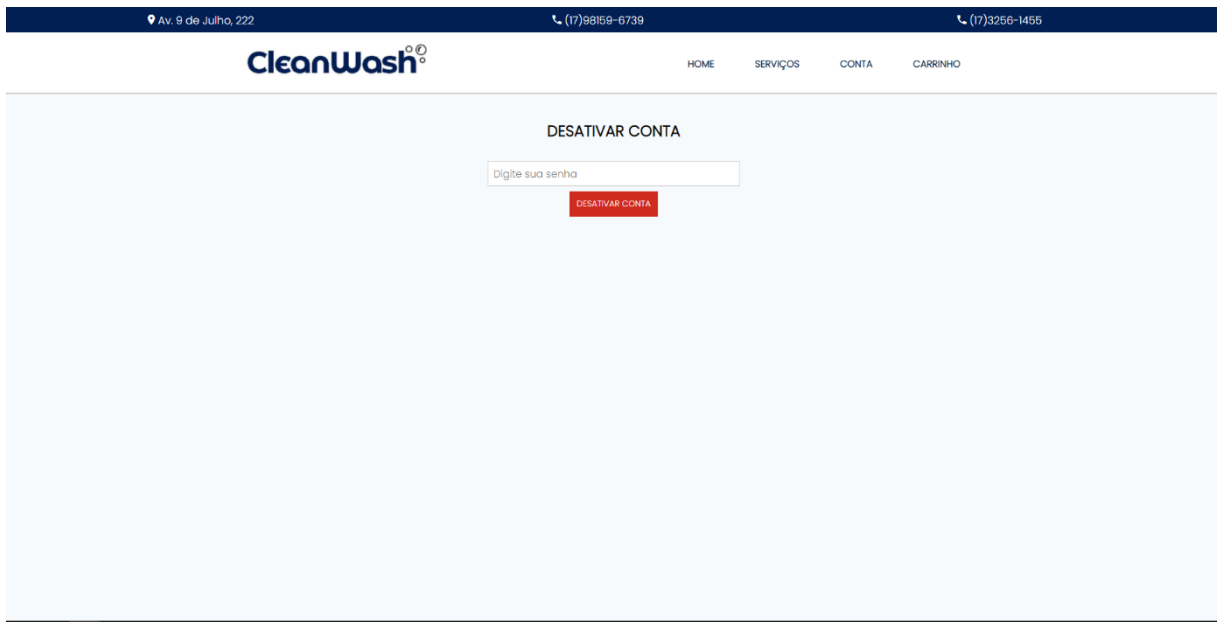

Fonte: Desenvolvido pelos autores

Na figura 12, o usuário tem a opção de desativar sua conta, mas somente depois de confirmar sua senha.

 $\bullet$  Av. 9 de Julho, 22  $(17)3256 - 1455$ CleanWash® SERVIÇOS HOME CONTA CARRINHO Escolha um pacote **PLANO INDIVIDUAL A LAVE ROUPAS INDIVIDUALMENTE COMPLETO** R\$100 R\$200/mes. Preço / lavagem.  $\overline{\phantom{a}}$  Lave qualquer roupa  $\sim 20$  peças por semana  $\times$  50 peças por semana v Total suporte da lavanderia ↓ Escolha como vão ser lavadas ▼ Total suporte da lavanderia  $\overline{\phantom{a}}$  Qualquer tipo de lavagem v Um pedido por vez v Qualquer tipo de lavagem  $\sim$  R\$6,50/peça ← Receba no conforto da sua casa  $\sqrt{R$3,50/peca}$ × Prioridade na entreaa ↓ Prioridade na entreaa × Ofertas para o assinante v Ofertas para o assinante Sorteios mensais × Sorteios mensais Escolher serviço Escolher serviço Escolher servi

Fonte: Desenvolvido pelos autores

O usuário pode também encontrar os serviços oferecidos pela lavanderia na página de "Serviços", ao clicar em "Escolher serviço", ele será direcionado para outra pagina onde realizará seu pedido de lavagem de roupas.

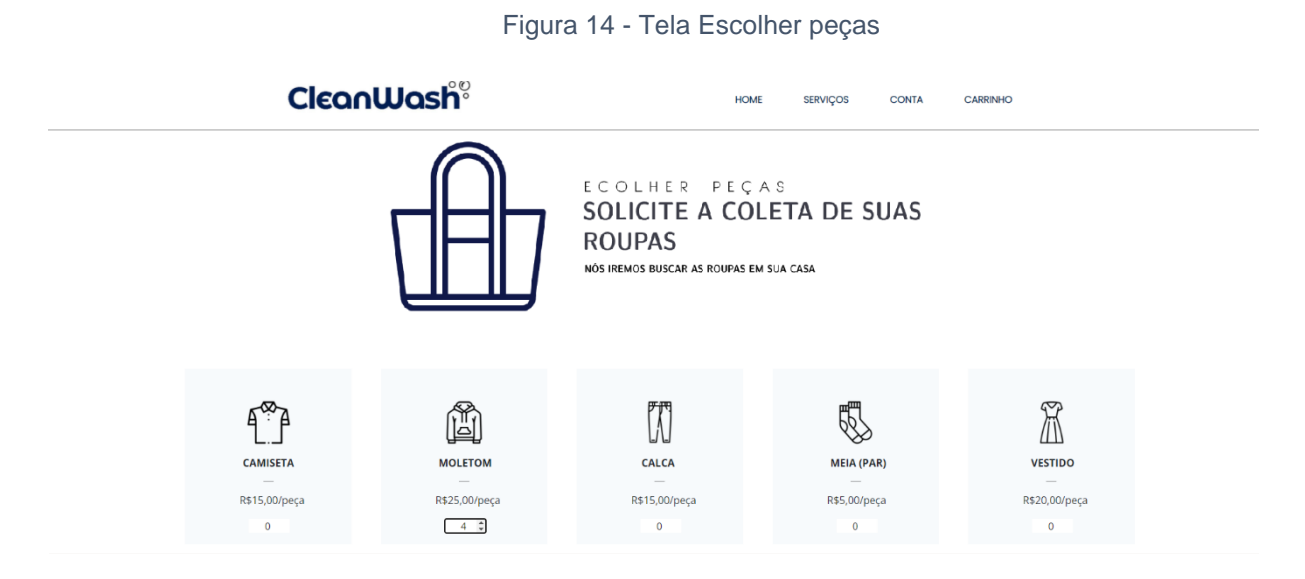

Fonte: Desenvolvido pelos autores

Na figura 14, o usuário irá solicitar a coleta de suas roupas pela empresa, na tela citado ele informa as peças de roupas que serão enviadas à lavanderia e as adiciona ao carrinho.

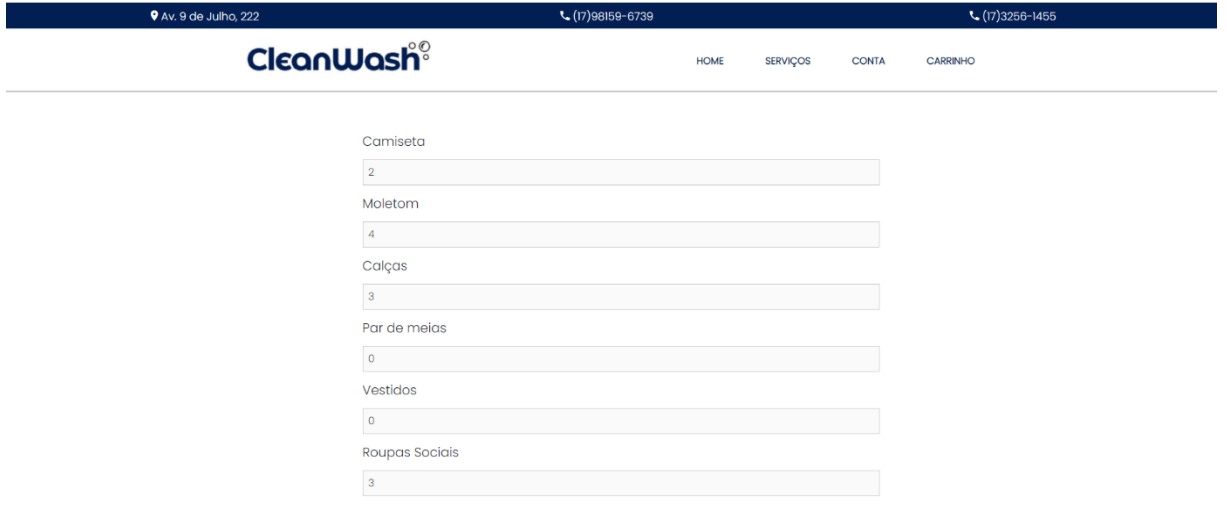

#### Figura 15 - Tela de confirmação do pedido

Fonte: Desenvolvido pelos autores

Logo após adicionar as peças ao carrinho o usuário é direcionado para uma tela onde a confirmação do pedido será feita e onde o cliente poderá revisar a quantidade de roupas e adicionar observações. O cliente também deverá determinar uma data para a coleta das roupas e o período desejado como mostra na figura 16.

Figura 16 - Confirmação do pedido

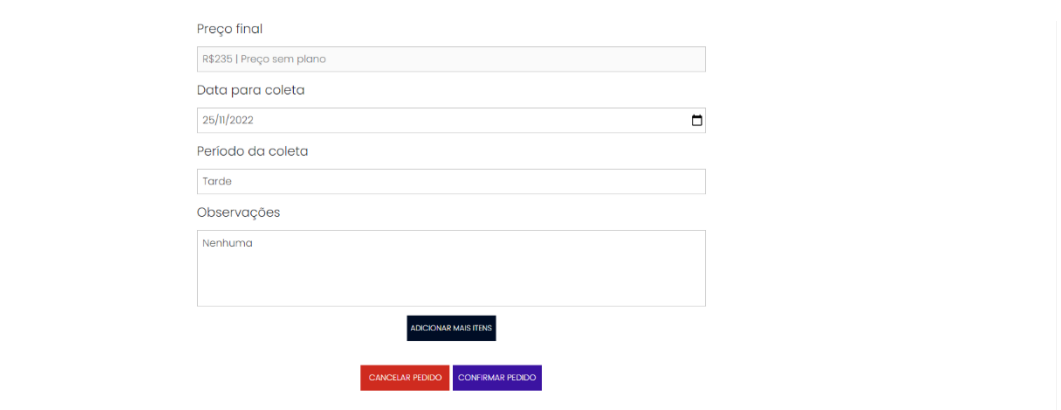

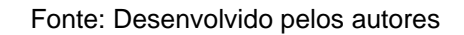

Figura 17- Tela pedidos

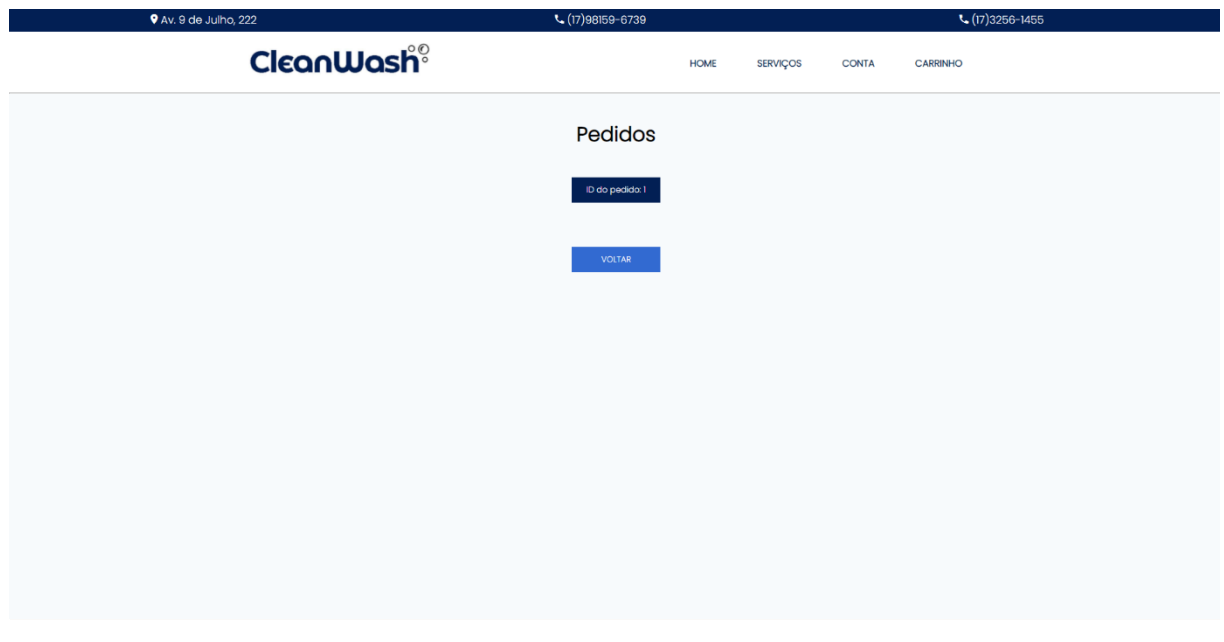

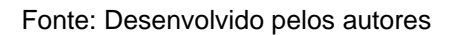

Dessa forma, quando o usuário retorna à tela de seus pedidos, ele poderá finalmente visualizá-los e acompanhar o status de seu pedido.

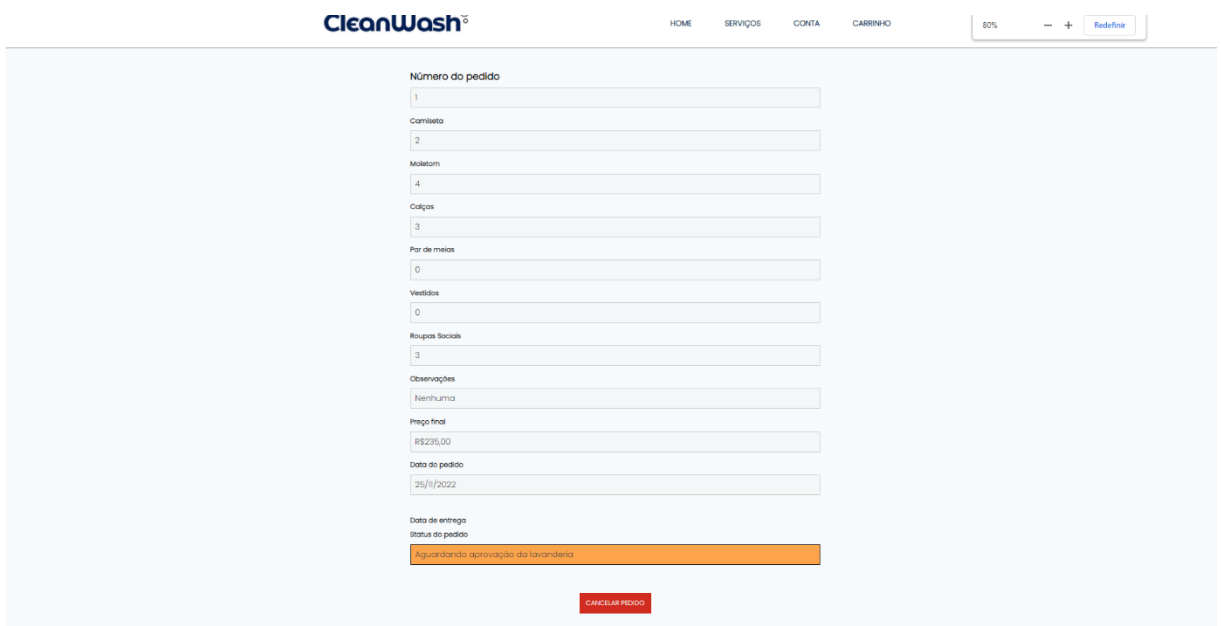

Figura 18 - Tela de visualização dos pedidos

#### Fonte: Desenvolvido pelos autores

Podemos observar no final da página o status do pedido e a data de entrega estipulada pela empresa, que sofre alterações feitas pelo administrador (responsável da empresa) quando o pedido é confirmado e recebido.

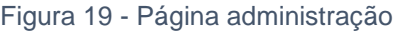

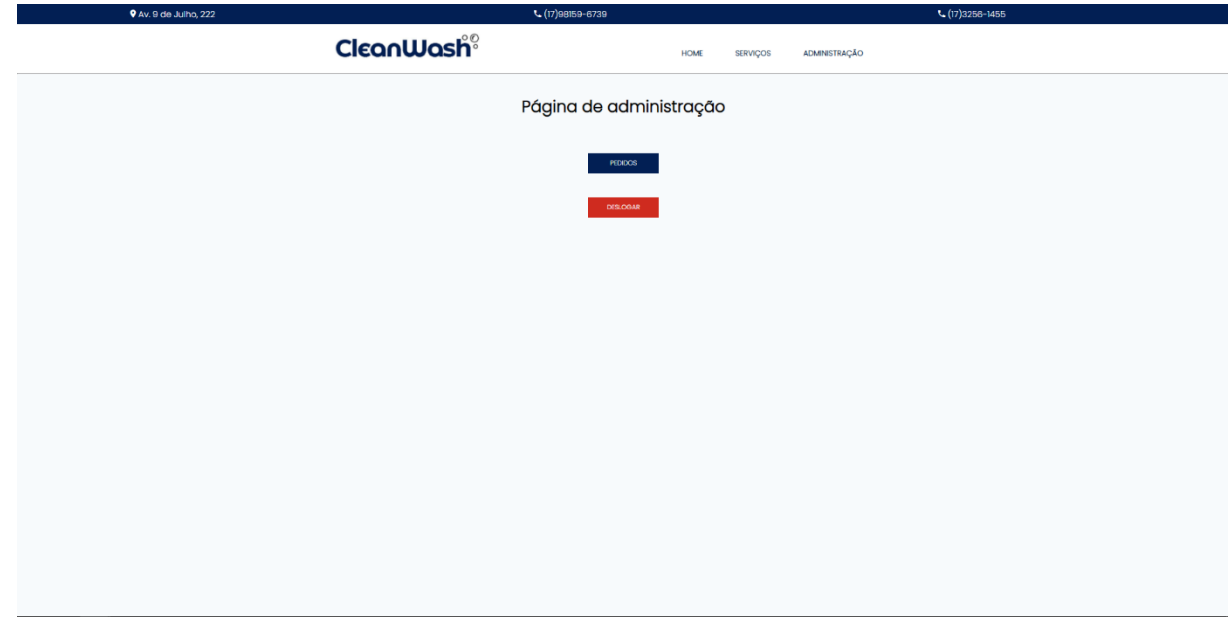

Fonte: Desenvolvido pelos autores

Na figura 18, o usuário do site é o administrador da empresa que controla e recebe os pedidos dos clientes. Esse administrador terá senha e e-mail específicos para acessar essa página.

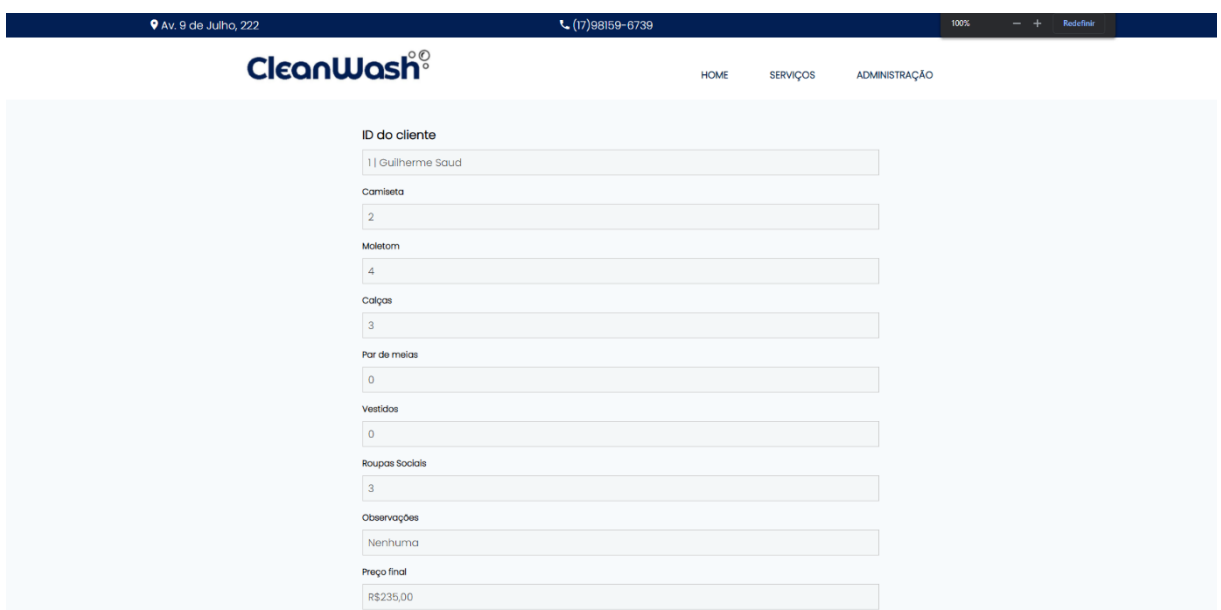

Figura 20 - Tela visualizar pedido - administração

```
Fonte: Desenvolvido pelos autores
```
Quando o administrador seleciona algum dos pedidos ele terá todas as informações de cada cliente e será o responsável por alterar a data de entrega e o status do pedido, que serão automaticamente alterados na página do cliente também como mostra as figuras 21, 22 e 23.

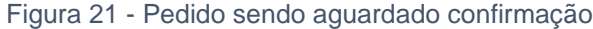

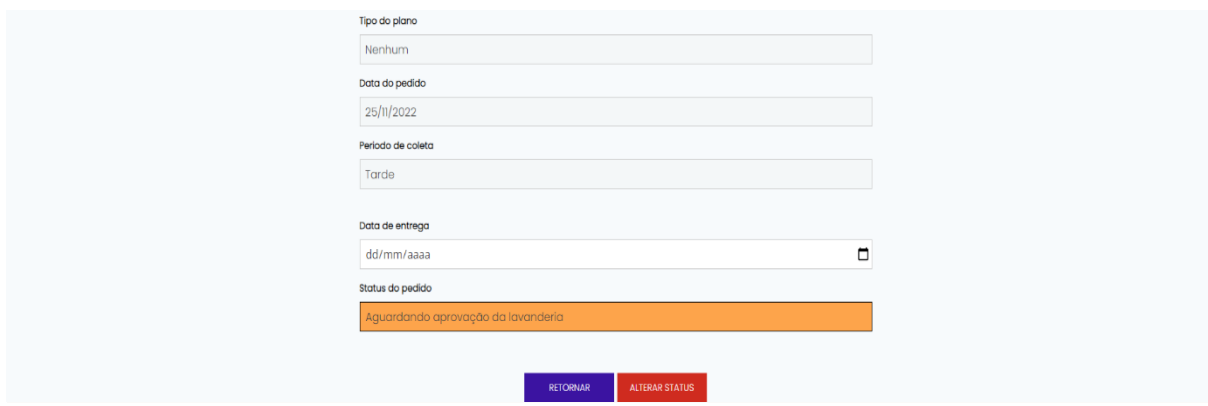

Fonte: Desenvolvido pelos autores

#### Figura 22 - Pedido já confirmado

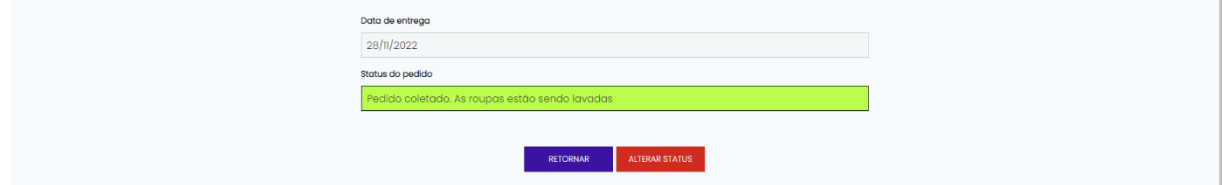

#### Fonte: Desenvolvido pelos autores

Figura 23 - Pedido já entregue para o cliente

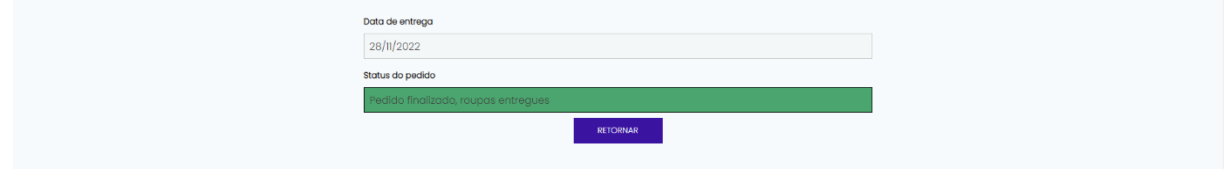

Fonte: Desenvolvido pelos autores

## <span id="page-29-0"></span>**4.0 CONCLUSÃO**

Finalizamos o *site* cumprindo o que nos foi proposto desde o início. A inovação da implantação da lavanderia online, encontrada hoje em dia em pouquíssimas empresas; um *site* com uma interface limpa e clara, auxiliando na usabilidade do cliente, no século em que *sites* que atendam às demandas de seus consumidores são cada vez mais necessários. A *internet* veio para auxiliar a vida das pessoas dos mais diversos setores sem nenhuma exceção. Trabalhos e aprimoramentos futuros estão sendo pensados para

## **REFERÊNCIAS**

ALVES, Paulo (2002). **A usabilidade em software educativo**: princípios e técnicas. In IV Simpósio Internacional de Informática Educativa. VII Taller Internacional de Software Educativo. Vigo, Spain. ISBN 84-8158-227

**A TEORIA das cores de Goethe.***In***: O que é a teoria das cores?.** [*S. l.*], 15 jun. 2021. Disponível em: https://designe.com.br/teoria-das-cores/. Acesso em: 25 maio **2022**

**ENTENDA a importância do design ao criar seu site.** [*S. l.*], 25 mar. 2021. Disponível em: https://www.hostinger.com.br/tutoriais/importancia-do-design. Acesso em: 6 abr. 2022.

MARRA, Renan . **Aumento na conta de luz atinge em cheio pequenas empresas**: Crise hídrica faz com que energia fique 13% mais cara na região metropolitana de São Paulo a partir deste mês. FOLHA DE SAO PAULO, 2021. Disponível em: https://www1.folha.uol.com.br/mpme/2021/07/aumento-na-conta-de-luz-atinge-emcheio-pequenas-

empresas.shtml#:~:text=Diante%20da%20maior%20crise%20h%C3%ADdrica,vigora r%20pelo%20menos%20at%C3%A9%20novembro. Acesso em: 19 out. 2022.

**MERCADO De Lavanderias Fatura R\$ 6 Bilhões Por Ano E 20% Da População Ativa É Considerada Cliente Potencial**. [*S. l.*], 26 ago. 2019. Disponível em: < https://miriangasparin.com.br/ >. Acesso em: 14 mar. 2022.

**NA CONTRAMÃO da crise**: conheça o mercado de lavanderias no Brasil. Ideológica, [S. l.], 14 jan. 2019. Disponível em: https://ideologica.net.br/na-contramao-da-criseconheca-o-mercado-de-lavanderias-no-brasil/. Acesso em: 21 mar. 2022.

NIELSEN, J. **Designing web usability**. Indianapolis: News Riders Publishing, 2000.

**PANORAMA DO MERCADO DE LAVANDERIAS**. [*S. l.*], 2018. Disponível em: https://sindilav.com.br/mercado-panorama/. Acesso em: 23 mar. 2022.

PEARROW, M. **Web site usability handbook**. Massachusetts: Charles River Media, 2000.

RIBEIRO, Leandro. **O que é UML e Diagramas de Caso de Uso**: Introdução Prática à UML. Dev Media, 2012. Disponível em: <https://www.devmedia.com.br/o-que-e-umle-diagramas-de-caso-de-uso-introducao-pratica-a-uml/23408>. Acesso em: 04 jun. 2021.

**TEORIA das Cores – Guia sobre teoria e harmonia das cores no Design**. [*S. l.*], 2018. Disponível em: https://chiefofdesign.com.br/teoria-das-cores/. Acesso em: 25 maio 2022.

## **APÊNDICE A – SCRIPT BANCO DE DADOS**

#### **SCRIPT BANCO DE DADOS** do projeto :

CREATE DATABASE db\_lavanderia;

USE db\_lavanderia;

CREATE TABLE tb\_usuario(

id INT NOT NULL PRIMARY KEY AUTO\_INCREMENT,

nome VARCHAR(35),

email VARCHAR(25),

cpf CHAR(11),

telefone CHAR(11),

cep CHAR(8),

rua VARCHAR(30),

numero VARCHAR(6),

complemento VARCHAR(15),

bairro VARCHAR(35),

senha VARCHAR(20),

tipoPlano INT,

statusConta INT

);

### CREATE TABLE tb\_pedido(

id INT NOT NULL PRIMARY KEY AUTO\_INCREMENT, idPessoa INT,

camiseta INT,

moletom INT,

calca INT,

parMeia INT,

vestido INT,

social INT,

observacoes VARCHAR(100),

valorTotal INT,

dataPedido DATE,

periodoColeta VARCHAR(15),

tipoPlano INT,

statusPedido INT,

dataEntrega DATE,

FOREIGN KEY(idPessoa) REFERENCES tb\_usuario(id)

);

CREATE TABLE tb\_precos(

#### id INT NOT NULL PRIMARY KEY AUTO\_INCREMENT,

precoCamiseta INT,

precoMoletom INT,

precoCalca INT,

precoMeia INT,

precoVestido INT,

precoSocial INT

);

CREATE TABLE tb\_funcionario(

id INT NOT NULL PRIMARY KEY AUTO INCREMENT,

nome VARCHAR(35),

 $\mathsf{cpf}$  CHAR(11),

senha VARCHAR(20)

);

/\*INSERTS\*/

INSERT INTO tb\_precos VALUES(null, 15, 25, 15, 5, 20, 20); /\*Preços para quem não possui plano nenhum (ID 1)\*/

INSERT INTO tb precos VALUES(null, 10, 20, 10, 3, 15, 15); /\*Precos para quem possui plano individual (ID 2)\*/

INSERT INTO tb\_precos VALUES(null, 5, 15, 7, 1, 10, 1); /\*Preços para quem possui plano completo (ID 3)\*/

INSERT INTO tb\_funcionario VALUES(null, 'Guilherme Saud', '46597035844', 'senhaadm'); /\*insert funcionário\*/